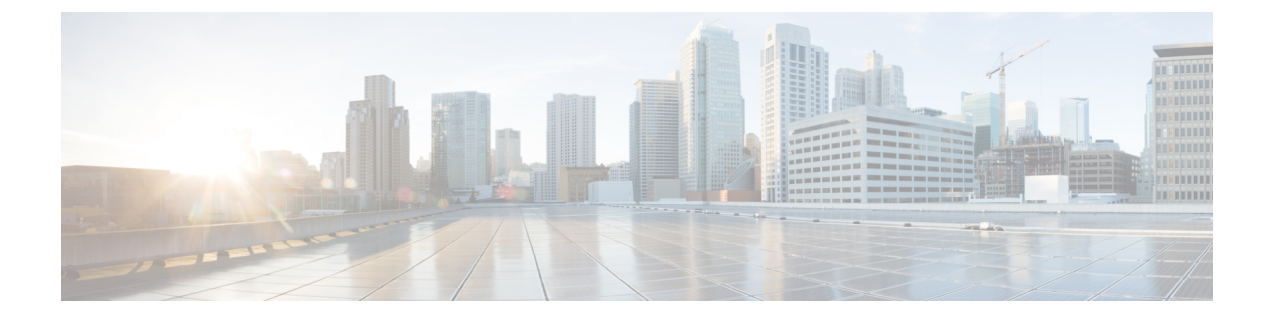

# デバイスのモニタリング

システムには、デバイスとデバイスを通過するトラフィックをモニタするために使用できるダッ シュボードとイベント ビューアが含まれています。

- [トラフィック統計情を取得するためにロギングを有効にする](#page-0-0), 1 ページ
- [トラフィックのモニタリングおよびシステム](#page-1-0) ダッシュボード, 2 ページ
- コマンド [ラインを使用したその他の統計情報のモニタリング](#page-4-0), 5 ページ
- [イベントの表示](#page-5-0), 6 ページ

# <span id="page-0-0"></span>トラフィック統計情を取得するためにロギングを有効に する

モニタリングダッシュボードおよびイベントビューアを使用して、幅広いトラフィック統計をモ ニタできます。ただし、どの統計情報を収集すべきかシステムに知らせるためにロギングを有効 にする必要があります。

オプションの統計情報を収集し、イベントを生成するには、個別のアクセス ルール上で次のロギ ング タイプを有効にします。

- 接続ロギング:接続の最後でロギングを行うと、接続に関するほとんどの情報が提供されま す。接続の開始も記録できますが、これらのイベントの情報は不完全です。接続ロギングは デフォルトで無効になっているため、追跡するトラフィックを対象とする各ルール(および デフォルトのアクション)でこれを有効にする必要があります。
- ファイル ロギング:検出されたファイルに関する情報を収集するには、ファイル ロギング を有効にする必要があります。ファイル ロギングは、アクセス ルールでファイル ポリシー を選択すると自動的に有効になりますが、それを無効にすることもできます。

設定するロギングに加えて、禁止されたファイル、マルウェア、または侵入の試みをシステムが 検出した場合には、ほとんどの接続(および接続の終了)を自動的にログに記録します。例外は、

**1**

デフォルト アクションによって処理される侵入イベントです。これらの侵入イベントを確認する には、デフォルト アクションで接続ロギングを有効にする必要があります。

#### ヒント

ロギング設定および関連する統計情報の評価を検討する際は、次のヒントに注目してください。

- アクセス コントロール ルールでトラフィックを許可すると、関連付けられた侵入ポリシー またはファイルポリシー(またはその両方)を使用して、さらにトラフィックをのインスペ クションを実行し、トラフィックが最終宛先に到達する前に、侵入、禁止されたファイル、 およびマルウェアをブロックすることができます。ただし、デフォルトでは、ファイルおよ び侵入のインスペクションは暗号化されたペイロードでは無効になっていることに注意して ください。侵入またはファイルポリシーが接続をブロックする理由を発見した場合、接続ロ グ設定を問わず、システムは接続終了イベントをただちにログに記録します。ロギングが許 可された接続は、ネットワーク内のトラフィックのほとんどの統計情報を提供します。
- 信頼されている接続は、信頼アクセス コントロール ルールまたはアクセス コントロール ポ リシーのデフォルトアクションによって処理される接続です。ただし、信頼されている接続 では、ディスカバリ データ、侵入、または禁止されたファイルやマルウェアがインスペク ションされません。したがって、信頼されている接続の接続イベントには、限られた情報が 含まれます。
- トラフィックをブロックするアクセス コントロール ルールおよびアクセス コントロール ポ リシーのデフォルトアクションの場合は、システムは接続開始イベントをロギングします。 一致するトラフィックは、追加のインスペクションなしで拒否されます。
- ・サービス妨害(DoS)攻撃の間にブロックされた TCP 接続をロギングすると、システム パ フォーマンスに影響し、複数の同様のイベントによってデータベースが過負荷になる可能性 があります。ブロックルールにロギングを有効にする前に、そのルールがインターネット側 のインターフェイスまたはDoS攻撃を受けやすい他のインターフェイス上のトラフィックを モニタするかどうかを検討します。

# <span id="page-1-0"></span>トラフィックのモニタリングおよびシステム ダッシュ ボード

システムには、デバイスを通過するトラフィックおよびセキュリティ ポリシーの結果を分析する ために使用できる複数のダッシュボードがあります。ダッシュボード情報は、構成全体の有効性 を評価し、ネットワークの問題を特定して解決するために使用します。

**2**

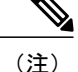

トラフィック関連のダッシュボードに使用されるデータは、接続またはファイル ロギングを 有効にするアクセス コントロール ルールから収集されます。ダッシュボードには、ロギング が有効になっていないルールと一致するトラフィックは反映されません。自分にとって重要な 情報をログに記録するルールを設定してください。また、ユーザ情報はユーザ ID を収集する アイデンティティルールを設定している場合にのみ利用できます。さらに、侵入、ファイル、 マルウェア、および Web カテゴリの情報は、それらの機能のライセンスがあり、機能を使用 するルールを設定している場合のみ使用できます。

#### 手順

ステップ **1** メインメニューの[モニタリング(Monitoring)]をクリックして、[ダッシュボード(Dashboards)] ページを開きます。 ダッシュボードのグラフと表に表示されるデータを制御するために、定義済みの時間範囲(最後 の時間や週など)を選択できます。また、特定の開始時刻と終了時刻を指定してカスタムの時間 範囲を定義することもできます。

トラフィック関連のダッシュボードには、次のタイプの表示が含まれます。

- 上位5つの棒グラフ:これらのグラフは[ネットワークの概要(Network Overview)]ダッシュ ボードに表示されます。また、ダッシュボードテーブルで項目をクリックした場合、項目ご とのサマリのダッシュボードにも表示されます。[トランザクション(Transactions)]または [データの使用状況(DataUsage)](送受信バイトの合計)のカウント間で情報を切り替える ことができます。すべてのトランザクション、許可トランザクション、または拒否トランザ クションを表示するために表示を切り替えることもできます。グラフと関連付けられている 表を確認する場合は、[追加表示(View More)]をクリックします。
- •表:表には特定のタイプ(アプリケーションやWebカテゴリなど)の項目が、その項目の合 計トランザクション、許可トランザクション、ブロックされたトランザクション、データの 使用状況、送受信バイト数とともに表示されます。raw [値(Values)]と [パーセンテージ (Percentages)]間の数字は切り替えることができ、上位10、100、または1000エントリが表 示されます。項目がリンクの場合、そのリンクをクリックして、より詳細な情報が含まれて いるサマリ ダッシュボードを表示します。
- ステップ2 目次にある [ダッシュボード (Dashboard) ]リンクをクリックして、次のデータのダッシュボード を表示します。
	- [ネットワークの概要(NetworkOverview)]:ネットワークのトラフィックに関する概要情報 が表示されます。情報には、一致したアクセスルール(ポリシー)、ユーザが送信側のトラ フィック、接続で使用されているアプリケーション、一致した侵入シグネチャ、アクセスさ れた URL の Web カテゴリ、最も頻繁に接続されている宛先が含まれます。
	- [ユーザ(Users)]:ネットワークの上位ユーザが表示されます。ユーザ情報を表示するには、 アイデンティティ ポリシーを設定する必要があります。

**3**

- [アプリケーション(Applications)]:ネットワークで使用されている上位アプリケーション (Facebookなど)が表示されます。この情報は、インスペクションを実行済みの接続にのみ 提供されます。接続は、「許可」ルールと一致するか、またはゾーン、アドレス、および ポート以外の基準を使用するブロックルールと一致するかどうかのインスペクションが実行 されます。そのため、インスペクションが必要なルールにヒットする前に接続が信頼または ブロックされている場合、アプリケーション情報は使用できません。
- [Webカテゴリ (Web Categories) ]: 訪問したWebサイトのカテゴリに基づいて、ネットワー クで使用されているWebサイトの上位カテゴリ(ギャンブルや教育機関など)が表示されま す。この情報を取得するためには、トラフィックの一致基準としてWebカテゴリを使用する アクセス コントロール ルールが少なくとも 1 つ必要です。情報は、ルールに一致するトラ フィック、またはルールに一致するかどうかを判断するためにインスペクションを実行する 必要があるトラフィックに関してのみ提供されます。最初の Web カテゴリのアクセス コン トロールルールよりも前にあるルールと一致する接続に関するカテゴリ(またはレピュテー ション)情報は表示されません。
- [ポリシー(Policies)]:一致する上位のアクセスルールがネットワークトラフィック別に表 示されます。
- [入力ゾーン (Ingress Zones) ]: デバイスに入るトラフィックが通過する上位のセキュリティ ゾーンが表示されます。
- [出力ゾーン(Egress Zones)]:デバイスから出るトラフィックが通過する上位のセキュリ ティ ゾーンが表示されます。
- [宛先(Destinations)]ネットワーク トラフィックの上位の宛先が表示されます。
- [攻撃者(Attackers)]:侵入イベントをトリガーする接続の送信元である上位の攻撃者が表 示されます。この情報を表示するには、アクセスルールに侵入ポリシーを設定する必要があ ります。
- [ターゲット(Targets)]:攻撃の被害者である、侵入イベントの上位のターゲットが表示さ れます。この情報を表示するには、アクセスルールに侵入ポリシーを設定する必要がありま す。
- [脅威(Threats)]トリガーされた上位の侵入ルールが表示されます。この情報を表示するに は、アクセス ルールに侵入ポリシーを設定する必要があります。
- [ファイル ログ(File Logs)]:ネットワーク トラフィックで確認された上位のファイル タイ プが表示されます。この情報を表示するには、アクセス ルールにファイル ポリシーを設定 する必要があります。
- [システム(System)]:インターフェイスとインターフェイスのステータス(IP アドレスを 確認するには、そのインターフェイスにマウスオーバーします)、システムの全体的なス ループット、およびシステムイベント、CPU使用率、メモリ使用率、ディスク使用率に関す る概要情報など、システムの全体的情報が表示されます。すべてのインターフェイスではな く特定のインターフェイスを表示するように、スループット グラフを制限できます。
- [システム(System)] ダッシュボードに表示される情報は、全体的なシステム レ ベルの情報です。デバイスの CLI にログインすると、さまざまなコマンドを使用 して詳細情報を確認できます。たとえば、**show cpu** および **show memory** コマンド にはその他の詳細を表示するためのパラメータがありますが、これらのダッシュ ボードには、**show cpusystem** および **show memory system** コマンドからのデータが 表示されます。 (注)
- ステップ **3** 目次でこれらのリンクをクリックすることもできます。
	- [イベント(Events) 1: イベント発生時にイベントが表示する場合に選択します。個々のアク セス ルールに関連する接続イベントを表示するには、それぞれのアクセス ルールで接続の ロギングを有効にする必要があります。これらのイベントは、ユーザの接続の問題を解決す るのに役立ちます。

# <span id="page-4-0"></span>コマンドラインを使用したその他の統計情報のモニタリ ング

Firepower Device Manager ダッシュボードには、デバイスを介して移動するトラフィックや一般的 なシステム使用状況に関連するさまざまな統計情報が表示されます。ただし、デバイス CLI にロ グインすることによって、ダッシュボードには表示されていない領域のその他の情報を取得でき ます (CLI (コマンドライン [インターフェイス\)へのログインを](fptd-fdm-config-guide-610_chapter_00.pdf#unique_8)参照)。

CLI には、これらの統計情報を表示するためのさまざまな **show** コマンドが含まれています。ま た、**ping** や **traceroute** などのコマンドを含め、一般的なトラブルシューティングに CLI を使用す ることもできます。ほとんどの **show** コマンドには、統計を 0 にリセットするための対になった **clear** コマンドがあります。

コマンドについては、『*Command Reference for Firepower Threat Defense*』([http://www.cisco.com/c/](http://www.cisco.com/c/en/us/td/docs/security/firepower/command_ref/b_Command_Reference_for_Firepower_Threat_Defense.html) [en/us/td/docs/security/firepower/command\\_ref/b\\_Command\\_Reference\\_for\\_Firepower\\_Threat\\_Defense.html](http://www.cisco.com/c/en/us/td/docs/security/firepower/command_ref/b_Command_Reference_for_Firepower_Threat_Defense.html)) を参照してください。

たとえば、次のコマンドが役に立ちます。

- **show nat** は、NAT ルールのヒット数を表示します。
- **show xlate** は、アクティブな実際の NAT 変換を表示します。
- **show conn** は、デバイスを介して行われる現在の接続に関する情報を表示します。
- **show dhcpd** は、インターフェイスで設定した DHCP サーバに関する情報を表示します。
- **show interface** は、各インターフェイスの使用状況の統計を表示します。

## <span id="page-5-0"></span>イベントの表示

ロギングを有効にしたアクセス ルールから生成されたイベントを表示できます。イベントはま た、トリガーされた侵入ポリシーとファイル ポリシーについても生成されます。

イベントビューアテーブルには、生成されたイベントがリアルタイムで表示されます。新しいイ ベントが生成されると、古いイベントはテーブルからロール アウトされます。

#### はじめる前に

特定のタイプのイベントが生成されるかどうかは、関連するポリシーに一致する接続に加え、次 のことに依存します。

- 接続イベント:アクセス ルールは接続ロギングを有効にする必要があります。
- 侵入イベント:アクセス ルールは侵入ポリシーを適用する必要があります。
- ファイルおよびマルウェア イベント:アクセス ルールはファイル ポリシーを適用し、ファ イル ロギングを有効にする必要があります。

#### 手順

- ステップ1 メインメニューの [監視 (Monitoring) ]をクリックします。
- ステップ **2** 目次から [イベント(Events)]を選択します。 イベントビューアは、イベントタイプに基づいて、タブ上のイベントを整理します。詳細につい ては、[イベント](#page-6-0) タイプ, (7 ページ)を参照してください。
- ステップ **3** 表示するイベント タイプのタブをクリックします。 イベント リストでは、次の操作を実行できます。
	- イベントをより簡単に検索、分析できるようにするために、新しいイベントの追加を停止す るには、[一時停止(Pause)]をクリックします。新しいイベントが表示されるようにするに は、[再開 (Resume) ]をクリックします。
	- 新しいイベントの表示速度を制御するには、別のリフレッシュ レート(5、10、20、60 秒) を選択します。
	- 必要なカラムを含むカスタム ビューを作成します。カスタム ビューを作成するには、タブ バーの [+]ボタンをクリックするか、[カラムの追加/削除(Add/Remove Columns)] をクリッ クします。事前設定されたタブは変更できないため、カラムを追加または削除すると新しい ビューが作成されます。詳細については、カスタム [ビューの設定](#page-7-0), (8 ページ)を参照して ください。
	- カラム幅を変更するには、カラムヘッダーの境界をクリックし、目的の幅までドラッグしま す。
- イベントに関する詳細情報を表示するには、イベントの上にカーソルを置き、[詳細の表示 (View Details)]をクリックします。イベントの各フィールドの説明については[、イベント](#page-9-0) [フィールドの説明](#page-9-0), (10 ページ)を参照してください。
- ステップ **4** 必要に応じてテーブルにフィルタを適用すると、さまざまなイベント属性に基づき目的のイベン トを見つけることができます。 新規フィルタを作成するには、ドロップダウンリストからアトミック要素を選択してフィルタを 手動で入力し、フィルタの値を入力するか、フィルタリングの基準となる値を含むイベント テー ブルのセルをクリックしてフィルタを作成します。同じカラムにある複数のセルをクリックして 値の間にOR条件を作成するか、異なるカラムにあるセルをクリックしてカラムの間にAND条件 を作成することができます。セルをクリックしてフィルタを作成した場合は、得られたフィルタ を編集して、適切に調整することもできます。フィルタ ルールの作成の詳細については、[イベン](#page-8-0) [トのフィルタリング](#page-8-0), (9 ページ)を参照してください。

フィルタを作成したら、次のいずれかを実行します。

- フィルタを適用してテーブルを更新し、フィルタと一致するイベントのみが表示されるよう にするには、[フィルタ(Filter)]ボタンをクリックします。
- 適用したフィルタをすべてクリアして、フィルタリングされていない状態のテーブルに戻る には、[フィルタ(Filter)]ボックスの [フィルタのリセット(Reset Filters)] をクリックしま す。
- フィルタのいずれかのアトミック要素をクリアするには、要素の上にカーソルを置き、要素 の [X]をクリックします。さらに [フィルタ(Filter)]ボタンをクリックします。

## <span id="page-6-0"></span>イベント タイプ

システムは次の種類のイベントを生成できます。モニタリング ダッシュボードでこの情報に関連 する統計情報を確認するには、次のイベントを生成する必要があります。

#### 接続イベント

ユーザがシステムを通過するトラフィックを生成するときの接続イベントを生成できます。 アクセス ルールで接続のロギングを有効化している場合のみ、接続イベントを確認できま す。

接続イベントには、送信元および宛先 IP アドレスとポート、使用される URL およびアプリ ケーション、送信されるバイト数またはパケット数など、接続に関するさまざま情報が含ま れています。この情報には、実行したアクション(たとえば接続の許可またはブロック)、 接続に適用されるポリシーなども含まれます。

#### 侵入イベント

システムは、ネットワークを通過するパケットのインスペクションを実行し、ホストとその データの可用性、整合性、および機密性に影響を与える可能性がある悪意のあるアクティビ ティについて調べます。システムは、侵入の可能性を特定すると侵入イベントを生成しま す。これは、エクスプロイトの日付、時刻、タイプ、および攻撃元とそのターゲットに関す るコンテキスト情報の記録です。

#### ファイル イベント

ファイル イベントは、ファイル ポリシーに基づいてシステムがネットワーク トラフィック 内で検出した(およびオプションでブロックした)ファイルを表します。これらのイベント を生成するには、ファイル ポリシーを適用するアクセス ルールでファイルのロギングを有 効にする必要があります。

システムがファイル イベントを生成するときは、呼び出しを行うアクセス コントロール ルールのロギング設定に関係なく、関連する接続の終了も記録します。

#### マルウェア イベント

システムは、全体的なアクセス コントロール設定の一環として、ネットワーク トラフィッ クのマルウェアを検出できます。AMP for Firepower は、結果として生じたイベントの性質 や、いつどこでどのようにしてマルウェアが検出されたかに関するコンテキスト データを 含むマルウェア イベントを生成できます。これらのイベントを生成するには、ファイル ポ リシーを適用するアクセス ルールでファイルのロギングを有効にする必要があります。

### <span id="page-7-0"></span>カスタム ビューの設定

独自のカスタム ビューを作成して、イベントの表示に必要なカラムが簡単に表示されるようにす ることができます。また、事前定義ビューは編集または削除できませんが、カスタム ビューは編 集または削除できます。

#### 手順

- ステップ1 [モニタリング (Monitoring) ]>[イベント (Events) ] を選択します。
- ステップ **2** 次のいずれかを実行します。
	- 既存のカスタム(または事前定義された)ビューに基づいて新規ビューを作成するには、そ のビューのタブをクリックしてから、ビュータブの左側にある[+]ボタンをクリックします。
	- 既存のカスタム ビューを編集するには、そのビューのタブをクリックします。
	- カスタム ビューを削除するには、ビューのタブにある [X]ボタンをクリックします。削 除すると、元に戻すことはできません。 (注)

ステップ **3** 右側のイベント テーブルの上にある [追加/削除カラム(Add/Remove Columns)]アイコン ボタン をクリックし、選択したリストに、ビューに含めるカラムのみが含まれるようになるまで、カラ ムを選択または選択解除します。 使用可能な(ただし使用されていない)リストと選択されているリストの間で、カラムをクリッ クしてドラッグします。選択されているリスト内でカラムをクリックしてドラッグし、左から右 に向かうテーブル内でのカラムの順番を変更することもできます。カラムについては、[イベント](#page-9-0) [フィールドの説明](#page-9-0), (10 ページ)を参照してください。

完了したら [OK]をクリックして、カラムの変更を保存します。

- 事前定義されたビューを表示しながらカラムの選択を変更すると、新規ビューが作成さ れます。 (注)
- ステップ **4** 必要に応じてカラムのセパレータをクリックしてドラッグし、カラムの幅を変更します。

## <span id="page-8-0"></span>イベントのフィルタリング

複雑なフィルタを作成してイベント テーブルを制限し、現在関心のあるイベントのみが表示され るようにできます。次の手法を単独または組み合わせて使用して、フィルタを作成できます。

#### カラムのクリック

フィルタを作成する最も簡単な方法は、フィルタリングの基準となる値を含むイベントテー ブルのセルをクリックすることです。セルをクリックすると、その値とフィールドの組み合 わせに正しく定式化されているルールを使用して、[フィルタ(Filter)]フィールドが更新さ れます。ただし、この手法を使用するには、イベントの既存のリストに目的の値が含まれて いる必要があります。

すべてのカラムをフィルタリングすることはできません。セルのコンテンツをフィルタリン グできる場合は、そのセルの上にカーソルを合わせたときに下線が表示されます。

#### アトミック要素の選択

[フィルタ(Filter)]フィールドをクリックして、ドロップダウンから目的のアトミック要素 を選択した後、照合値を入力することでフィルタを作成することもできます。これらの要素 には、イベント テーブルのカラムとして表示されないイベント フィールドが含まれます。 また、表示するイベントと入力された値との関係を定義するオペレータが含まれます。カラ ムをクリックすると必ず、「equals(=)」フィルタが表示されますが、要素を選択すると、数 値フィールドに「greater than (>)」または「less than (<)」も選択できるようになります。

[フィルタ (Filter) ]フィールドに要素を追加する方法に関係なく、フィールドに入力してオペレー タまたは値を調整できます。テーブルにフィルタを適用するには、「フィルタ(Filter) 1をクリッ クします。

#### イベント フィルタの演算子

イベント フィルタには、次の演算子を使用できます。

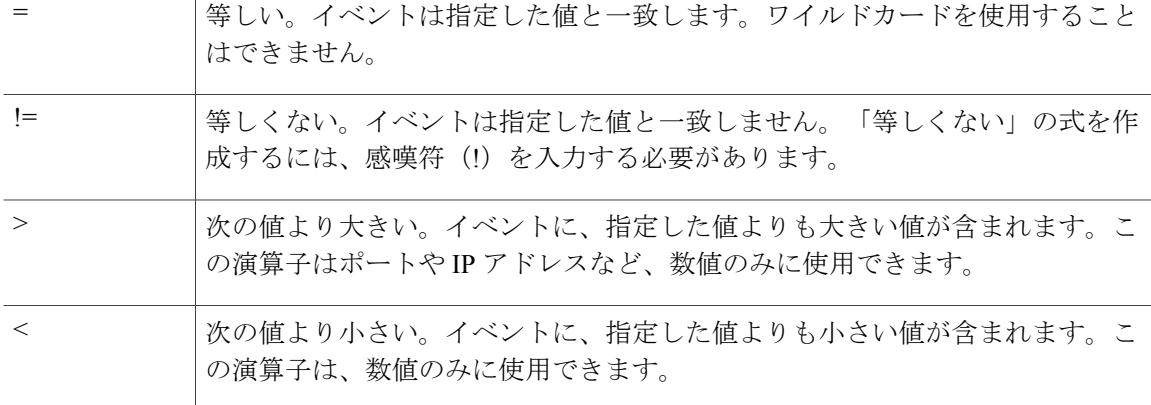

#### 複雑なイベント フィルタのルール

複数のアトミック要素を含む複雑なフィルタを作成する場合、次のルールに注意してください。

- 同じタイプの要素には、そのタイプのすべての値の間に OR 関係があります。たとえば、 Initiator IP=10.100.10.10 と Initiator IP=10.100.10.11 を含めると、送信元としてこれらのいずれ かのアドレスを持つイベントが照合されます。
- 異なるタイプの要素には、AND 関係があります。たとえば、Initiator IP=10.100.10.10 と DestinationPort/ICMPType=80を含めると、この送信元アドレスと宛先ポートのみを持つイベ ントが照合されます。10.100.10.10 から異なる宛先ポートへのイベントは表示されません。
- IPv4 アドレスや IPv6 アドレスなどの数値要素は範囲を指定できます。たとえば、Destination Port=50-80 を指定して、この範囲内のポートのすべてのトラフィックを取得できます。ハイ フンを使用して、開始と終了の数字を区切ります。すべての数値フィールドに対して、範囲 を使用できるわけではありません。たとえば、[送信元(Source)] 要素に IP アドレスを範囲 で指定することはできません。
- ワイルドカードまたは正規表現は使用できません。

## <span id="page-9-0"></span>イベント フィールドの説明

イベントには次の情報が含まれます。これらの情報は、イベントの詳細情報を表示すると確認で きます。また、イベント ビューア表に列を追加すると、最も関心のある情報を表示することがで きます。

以下に、使用可能なフィールドの完全なリストを示します。すべてのフィールドがどのイベント タイプにも適用されるわけではありません。個別のイベントで利用可能な情報は、システムがい つ、なぜ、どのようにして接続を記録したかによって異なることに注意してください。

#### 操作

接続イベントの場合、接続をロギングしたアクセス コントロール ルールまたはデフォルト アクションに関連付けられたアクション。

#### 許可(**Allow**)

明示的に許可された接続。

信頼(**Trust**)

信頼できる接続。最初のパケットが信頼ルールによって検出されたTCP接続のみ、接 続終了イベントを生成します。システムは、最後のセッション パケットの1時間後に イベントを生成します。

ブロック(**Block**)

ブロックされている接続。[ブロック (Block) ]動作は、次の条件下で、アクセス許可 ルールに関連付けることができます。

- 侵入ポリシーによってエクスプロイトが検出された接続。
- ファイルがファイル ポリシーによってブロックされている接続。

#### デフォルト アクション(**Default Action**)

接続はデフォルト アクションによって処理されました。

ファイル イベントまたはマルウェア イベントの場合、ファイルが一致したルールのルール アクションに関連付けられているファイル ルール アクションと、関連するファイル ルール アクションのオプション。

#### 許可された接続(**Allowed Connection**)

システムがイベントのトラフィック フローを許可したかどうか。

#### アプリケーション(**Application**)

接続で検出されたアプリケーション。

#### アプリケーションのビジネスとの関連性(**Application Business Relevance**)

接続で検出されたアプリケーション トラフィックに関連するビジネス関連性:Very High、 High、Medium、Low、または Very Low。接続で検出されたアプリケーションのタイプごと に、関連するビジネス関連性があります。このフィールドでは、それらのうち最も低いもの (関連が最も低い)が表示されます。

アプリケーションカテゴリ、アプリケーションタグ(**Application Categories**、**ApplicationTag**)

アプリケーションの機能を理解するのに役立つ、アプリケーションの特性を示す基準。

アプリケーションのリスク(**Application Risk**)

接続で検出されたアプリケーション トラフィックに関連するリスク:Very High、High、 Medium、Low、または Very Low。接続で検出されたアプリケーションのタイプごとに、関 連するリスクがあります。このフィールドでは、それらのうち最も高いものが表示されま す。

#### ブロック タイプ(**Block Type**)

イベントのトラフィック フローと一致するアクセス コントロール ルールで指定されたブ ロックのタイプ。ブロックまたはインタラクティブ ブロック。

クライアントアプリケーション(**ClientApplication**)、クライアントバージョン(**ClientVersion**)

接続で検出されたクライアントのクライアント アプリケーションとバージョン。

クライアントのビジネスとの関連性(**Client Business Relevance**)

接続で検出されたクライアントトラフィックに関連するビジネス関連性:VeryHigh、High、 Medium、Low、または Very Low。接続で検出されたクライアントのタイプごとに、ビジネ スとの関連性が関連付けられています。このフィールドは、最も低いもの(関連性が最も低 い)を表示します。

#### クライアント カテゴリ、クライアント タグ(**Client Category**、**Client Tag**)

アプリケーションの機能を理解するのに役立つ、アプリケーションの特性を示す基準。

#### クライアント リスク(**Client Risk**)

接続で検出されたクライアントトラフィックに関連するリスク:VeryHigh、High、Medium、 Low、または Very Low。接続で検出されたクライアントのタイプごとに、リスクが関連付 けられています。このフィールドは、最も高いものを表示します。

#### 接続(**Connection**)

内部的に生成されたトラフィック フローの固有 ID。

#### 接続ブロックタイプ インジケータ(**Connection Blocktype Indicator**)

イベントのトラフィック フローと一致するアクセス コントロール ルールで指定されたブ ロックのタイプ。ブロックまたはインタラクティブ ブロック。

#### 接続バイト(**Connection Bytes**)

接続の合計バイト数。

#### 接続時間(**Connection Time**)

接続の開始時刻。

#### 接続タイムスタンプ(**Connection Timestamp**)

接続が検出された時刻。

**Manager** 用)

#### 拒否された接続(**Denied Connection**)

システムがイベントのトラフィック フローを拒否したかどうか。

#### 宛先の国または大陸(**Destination Country and Continent**)

受信ホストの国および大陸。

#### 宛先 **IP**(**Destination IP**)

受信ホストの IP アドレス。

#### 宛先ポート**/ICMP** コード、宛先ポート、宛先 **Icode**(**Destination Port/ICMP Code**:**Destination Port**: **Destination Icode**)

セッション レスポンダが使用するポートまたは ICMP コード。

#### 方向(**Direction**)

ファイルの送信方向。

#### 傾向(**Disposition**)

ファイルの性質。

#### マルウェア(**Malware**)

AMPクラウドでそのファイルがマルウェアとして分類されていること、またはファイ ルの脅威スコアが、ファイルポリシーで定義されたマルウェアしきい値を超えている ことを示します。

#### 正常(**Clean**)

AMP クラウドがファイルを正常に分類したことを示します。

#### 不明(**Unknown**)

システムが AMP クラウドに問い合わせましたが、ファイルの性質が割り当てられて いませんでした。言い換えると、AMPクラウドがファイルを正しく分類していません でした。

#### 応対不可(**Unavailable**)

システムがAMPクラウドに問い合わせできなかったことを示します。この性質を持つ イベントはごくわずかである可能性があります。これは予期された動作です。

#### 該当なし

[ファイル検出(DetectFiles)]または[ファイルブロック(BlockFiles)]ルールがファ イルを処理し、システムが AMP クラウドに問い合わせなかったことを示します。

出力インターフェイス、出力セキュリティ ゾーン(**Egress Interface**、**Egress Security Zone**) 接続がデバイスを通り抜けたゾーンとインターフェイス。

#### イベント、イベント タイプ(**Event**、**Event Type**)

イベントのタイプ。

#### イベント秒、イベント マイクロ秒(**Event Seconds**、**Event Microseconds**)

イベントが検出された時刻(秒またはマイクロ秒単位)。

#### ファイル カテゴリ(**File Category**)

ファイルタイプの一般的なカテゴリ(Officeドキュメント、アーカイブ、マルチメディア、 実行可能ファイル、PDF ファイル、エンコード ファイル、グラフィック、システム ファイ ルなど)。

#### ファイル イベント タイムスタンプ(**File Event Timestamp**)

ファイルまたはマルウェア ファイルが作成された日時。

#### ファイル名(**File Name**)

ファイルの名前です。

#### ファイル ルールのアクション(**File Rule Action**)

ファイルを検出したファイル ポリシー ルールに関連したアクション、および関連するファ イル アクション オプション。

#### ファイル **SHA256**(**File SHA256**)

ファイルの SHA-256 ハッシュ値。

#### ファイル サイズ(**File Size**)(**KB**)

ファイルのサイズ(KB 単位)。システムがファイルを完全に受信する前にブロックした場 合、ファイル サイズが空白になる場合があります。

#### ファイル タイプ(**File Type**)

ファイルのタイプ(HTML や MSEXE など)。

#### ファイル**/**マルウェア ポリシー(**File/Malware Policy**)

イベントの生成に関連付けられているファイル ポリシー。

#### ファイルログ ブロックタイプ インジケータ(**Filelog Blocktype Indicator**)

イベントのトラフィックフローと一致するファイルルールで指定されたブロックのタイプ。 ブロックまたはインタラクティブ ブロック。

#### ファイアウォール ポリシー ルール、ファイアウォール ルール(**Firewall Policy Rule**、**Firewall Rule**)

接続を処理したアクセス コントロール ルールまたはデフォルト アクション。

#### 最初のパケット(**First Packet**)

セッションの最初のパケットが検出された日時。

#### **HTTP** リファラ(**HTTP Referrer**)

接続で検出された HTTP トラフィックの要求 URL のリファラを示す HTTP リファラ(他の URL へのリンクを提供した Web サイト、他の URL からリンクをインポートした Web サイ トなど)。

#### **HTTP** レスポンス(**HTTP Response**)

クライアントからの接続経由の HTTP 要求に応じて送信される HTTP ステータス コード。

#### **IDS** の分類(**IDS Classification**)

イベントを生成したルールが属する分類。

入力インターフェイス、入力セキュリティ ゾーン(**Ingress Interface**、**Ingress Security Zone**) 接続がデバイスに入ったゾーンとインターフェイス。

#### イニシエータ バイト、イニシエータ パケット(**Initiator Bytes**、**Initiator Packets**)

セッション イニシエータが送信した合計バイト数またはパケット数。

#### イニシエータの国または大陸(**Initiator Country and Continent**)

セッションを開始したホストの所在地の国と地域の名前。イニシエータのIPアドレスがルー ティング可能であるときにのみ使用できます。

#### イニシエータ **IP**(**Initiator IP**)

セッションを開始したホスト IP アドレス(および DNS 解決が有効化されている場合はホス ト名)。

#### インライン結果(**Inline Result**)

インライン モードで動作しているときに、侵入イベントをトリガーしたパケットをシステ ムがドロップした、またはドロップするはずだったか。ブランクは、トリガーとして使用さ れたルールが [ドロップしてイベントを生成する(Drop and Generate Events)] に設定されて いないことを示します

#### 侵入ポリシー(**Intrusion Policy**)

イベントを生成したルールが有効にされた侵入ポリシー。

#### **IPS** ブロックタイプ インジケータ(**IPS Blocktype Indicator**)

イベントのトラフィック フローと一致する侵入ルールのアクション。

#### 最後のパケット(**Last Packet**)

セッションの最後のパケットが検出された日時。

#### **MPLS**ラベル(**MPLS Label**)

この侵入イベントをトリガーしたパケットと関連付けられているマルチプロトコル ラベル スイッチング ラベル。

#### マルウェア ブロックタイプ インジケータ(**Malware Blocktype Indicator**)

イベントのトラフィックフローと一致するファイルルールで指定されたブロックのタイプ。 ブロックまたはインタラクティブ ブロック。

#### メッセージ(**Message**)

侵入イベントの場合、イベントの説明テキスト。マルウェアまたはファイル イベントの場 合は、マルウェア イベントに関連付けられている追加情報。

#### **NetBIOS** ドメイン(**NetBIOS Domain**)

セッションで使用された NetBIOS ドメイン。

#### 元のクライアントの国と大陸(**Original Client Country and Continent**)

セッションを開始した元のクライアント ホストの所在地の国と地域の名前。元のクライア ントの IP アドレスがルーティング可能であるときにのみ使用できます。

#### クライアントのオリジナル **IP**(**Original Client IP**)

HTTP 接続を開始したクライアントの元の IP アドレス。このアドレスは、X-Forwarded-For (XFF)または True-Client-IP HTTP のヘッダー フィールド、またはそれらの同等品から取 得されます。

#### ポリシー、ポリシーの改訂(**Policy**、**Policy Revision**)

アクセス コントロール ポリシーとその改訂版。イベントに関連付けられているアクセス (ファイアウォール)ルールを含みます。

#### プライオリティ(**Priority**)

Cisco Talos Security Intelligence and Research Group(Talos)によって決定されたイベント優先 順位:High、Medium、または Low。

#### プロトコル(**Protocol**)

接続に使用されるトランスポート プロトコルです。

**Manager** 用)

#### 理由(**Reason**)

次の場合に接続がロギングされた 1 つまたは複数の原因。

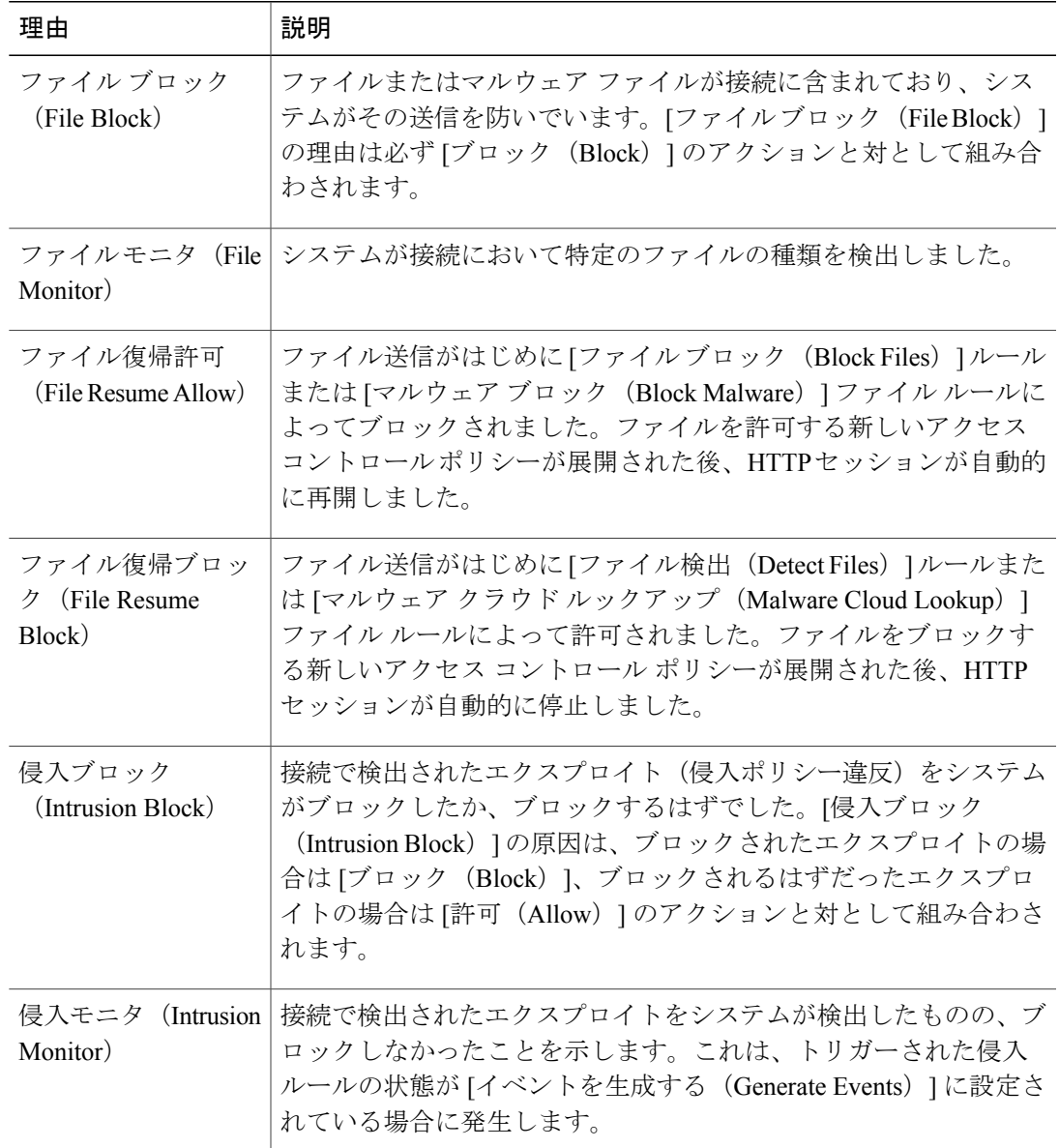

#### 受信時間(**Receive Times**)

Г

イベントが生成された日時。

#### 参照ホスト(**Referenced Host**)

接続のプロトコルが DNS、HTTP、または HTTPS の場合、このフィールドにはそれぞれの プロトコルが使用していたホスト名が表示されます。

**17**

#### レスポンダ バイト、レスポンダ パケット(**Responder Bytes**、**Responder Packets**)

セッション レスポンダが送信した合計バイト数またはパケット数。

#### レスポンダの国または大陸(**Responder Country and Continent**)

セッションに応答したホストの所在地の国と地域の名前。レスポンダの IP アドレスがルー ティング可能であるときにのみ使用できます。

#### レスポンダ **IP**(**Responder IP**)

セッション レスポンダのホスト IP アドレス(および DNS 解決が有効化されている場合は ホスト名)。

#### シグネチャ(**Signature**)

イベントのトラフィックと一致する侵入ルールのシグネチャ ID。

#### ソースの国または大陸(**Source Country and Continent**)

送信元ホストの国および大陸。送信元 IP アドレスがルーティング可能であるときにのみ使 用できます。

#### ソース **IP**

侵入イベントで送信元ホストが使用する IP アドレス。

#### 送信元ポート**/ICMP**タイプ、送信元ポート、送信元ポート**Itype**(**SourcePort/ICMPType**、**Source Port**、**Source Port Itype**)

セッション イニシエータが使用するポートまたは ICMP タイプ。

#### **TCP** フラグ(**TCP Flags**)

接続で検出された TCP フラグ。

#### **URL**、**URL** カテゴリ、**URL** レピュテーション、**URL** レピュテーション スコア(**URL**、**URL Category**、**URL Reputation**、**URL Reputation Score**)

セッション中に監視対象のホストによって要求された URL と、関連付けられたカテゴリ、 レピュテーション、およびレピュテーション スコア(利用できる場合)。

システムが SSL アプリケーションを識別またはブロックする場合、要求された URL は暗号 化トラフィック内にあるため、システムは、SSL証明書に基づいてトラフィックを識別しま す。したがって SSL アプリケーションの場合、この URL は証明書に含まれる一般名を表示 します。

#### ユーザ(**User**)

イニシエータの IP アドレスに関連付けられたユーザ。

#### **VLAN**

イベントをトリガーしたパケットに関連付けられている最内部 VLAN ID。

#### **Web** アプリケーションのビジネスとの関連性(**Web App Business Relevance**)

接続で検出された Web アプリケーション トラフィックに関連するビジネス関連性:Very High、High、Medium、Low、または Very Low。接続で検出された Web アプリケーションの タイプごとに、ビジネスとの関連性が関連付けられています。このフィールドは、最も低い もの(関連性が最も低い)を表示します。

#### **Web** アプリケーション カテゴリ、**Web** アプリケーション タグ(**Web App Categories**、**Web App Tag**)

Web アプリケーションの機能を理解するのに役立つ、Web アプリケーションの特性を示す 基準。

#### **Web** アプリケーションのリスク(**Web App Risk**)

接続で検出されたWebアプリケーショントラフィックに関連するリスク:Very High、High、 Medium、Low、または Very Low。接続で検出された Web アプリケーションのタイプごと に、リスクが関連付けられています。このフィールドは、最も高いものを表示します。

#### **Web** アプリケーション(**Web Application**)

接続で検出された HTTP トラフィックの内容または要求された URL を表す Web アプリケー ション。

Web アプリケーションがイベントの URL に一致しない場合、そのトラフィックは通常、参 照先のトラフィックです(アドバタイズメントのトラフィックなど)。システムは、参照先 のトラフィックを検出すると、参照元のアプリケーションを保存し(可能な場合)、そのア プリケーションを Web アプリケーションとして表示します。

 $\mathbf I$ 

 **Cisco Firepower Threat Defense** バージョン **6.1** コンフィギュレーション ガイド(**Firepower Device**

**Manager** 用)